## **Jeu Snake**

## **ISN – Décembre 2022**

Le but de cette activité est de (re)créer le jeu snake en python avec Pygame.

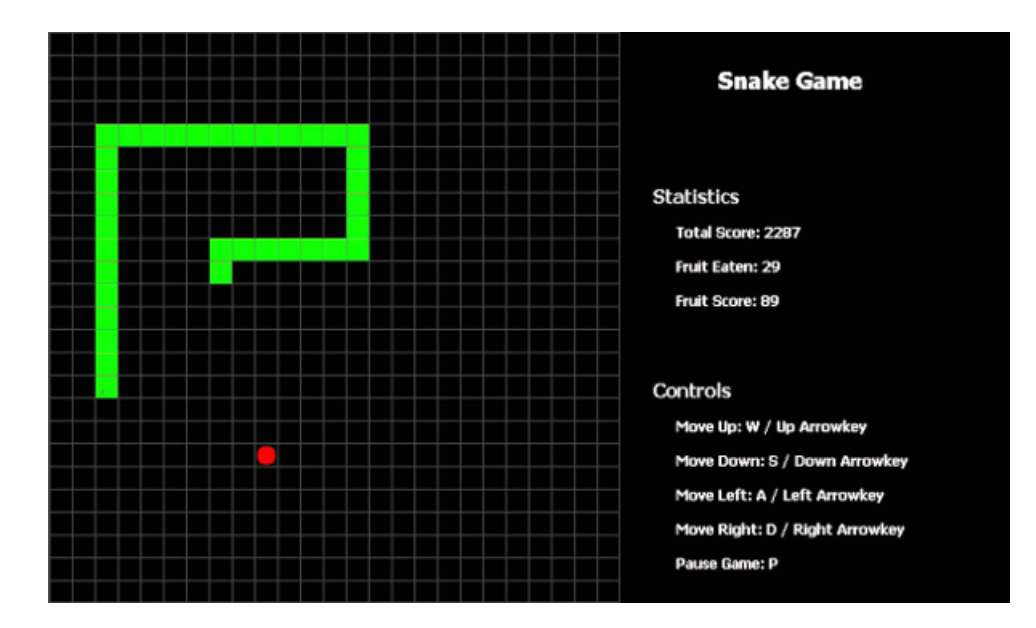

D'après Wikipédia :

Le joueur contrôle une longue et fine ligne semblable à un serpent, qui doit slalomer entre les bords de l'écran et les obstacles qui parsèment le niveau. Pour gagner chacun des niveaux, le joueur doit faire manger à son serpent un certain nombre de pastilles similaire à de la nourriture, allongeant à chaque fois la taille du serpent. Alors que le serpent avance inexorablement, le joueur ne peut que lui indiquer une direction à suivre (en haut, en bas, à gauche, à droite) afin d'éviter que la tête du serpent ne touche les murs ou son propre corps, auquel cas il risque de mourir.

## **Proposition d'étapes à suivre**

- 1. **Scène et acteurs :** Afficher le nom du jeu (sans la partie statistique et contrôles), la grille de jeu et notre serpent (jusqu'à l'étape 6, le serpent ne fera qu'une seule case).
- 2. **Contrôles** : Faire déplacer le serpent avec les flèches du clavier.
- 3. **Déplacement et contrôles :** Dans le jeu Snake, le serpent ne s'arrête jamais. Le joueur peut seulement changer la direction du serpent avec les touches du clavier. Programmer ce comportement. Penser à ajouter ajouter un texte qui explique comment jouer.
- 4. **Game Over :** Le jeu annonce Game Over et s'arrête quand le serpent sort de la grille de jeu.
- 5. **La nourriture :** La nourriture apparait aléatoirement sur la grille. Dès que le serpent arrive sur cette case, il gagne un point et la nourriture apparait ailleurs. Les points s'affichent sur le côté.
- 6. **Un beau serpent :** Le serpent faire 3 cases de long. À chaque fois qu'il mange, il grandit d'une case. S'il se déplace sur sa queue, la partie est terminée.